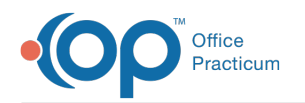

## Medications and Medication Plan FAQs

Last Modified on 12/14/2021 9:45 am EST

## How do I add a prescription to my favorites?

You can save a prescription as a favorite by clicking the **Favorites** button  $\parallel \bigstar \parallel$  in several places within DrFirst:

- In the Review Prescription window when creating a new prescription
- In the Prescription Management section of the Patient Summary
- In the Prescription Report: **NextStep Navigation Menu > DRFIRST - REPORT**

You can also manage your medication favorites from the **Menu** in the upper left-hand corner of the window by clicking **Utilities** and then **Manage Favorites**.

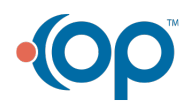